## *FUNDAMENTALS OF JOB MANAGEMENT*

Ryan DeRue, Senior Computational Scientist

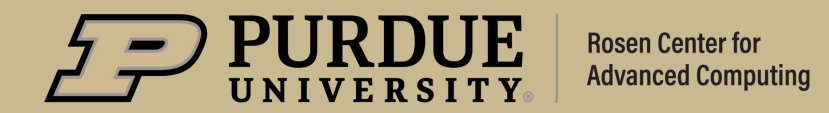

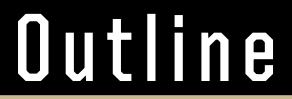

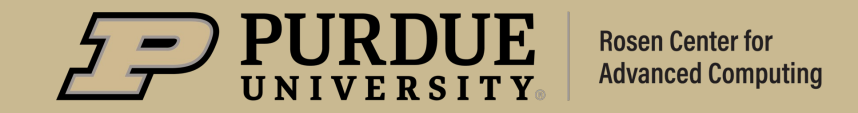

## *What to expect from Fundamentals of Job Management*

#### **Objectives**

- Spend some time talking about developing robust workflows
- Discuss a few of the tools available on our clusters for analyzing resource utilization over the duration of a job
- Spend some time discussing Slurm's mechanisms for job management and building pipelines as it relates to creating workflows
- Look at a few of Slurm's other constructs related to job/task management

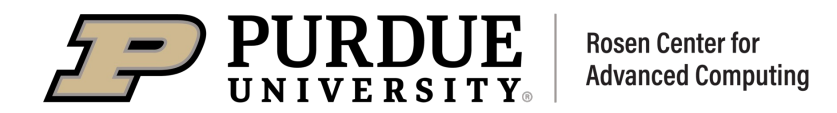

## Healthy Computational Workflows

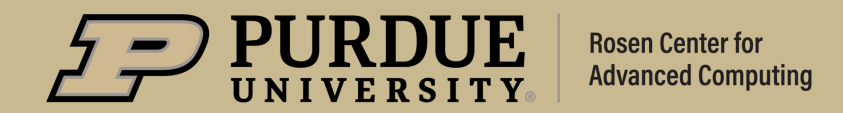

## *Workflows*

#### What is a "Workflow"?

- § A workflow is a of set of steps taken to achieve some objective
- An example scientific workflow might look like:
	- Staging input data to a faster file system
	- Pre-processing that input data
	- Performing a simulation using that input data
	- Post-processing the output data
	- Archiving the output data to permanent storage
- § Crucially, a workflow should be easily repeatable

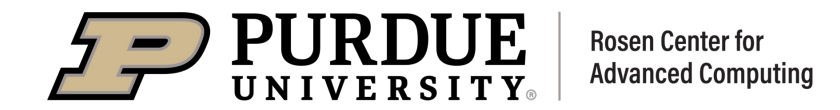

## *Workflows*

#### How to Establish a Robust "Workflow"?

- § You need to understand the computational resource requirements for each of the steps in your workflow
- We want to encapsulate the workflow into code where applicable. This enables automation and provides a degree of self-documentation
- As much as possible, we want to automate our workflow by building pipelines where each discrete computational step automatically triggers the next

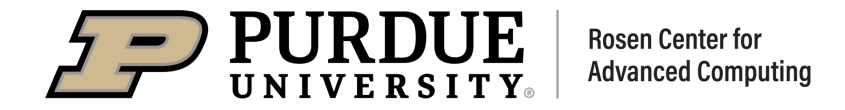

## Job Resources

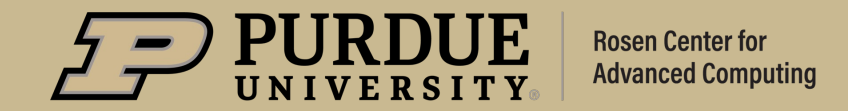

#### Gauging Resource Requirements

- Frequently we are asked, "How can I know how much memory to request for my job ahead of time?"
	- You probably can't
- § Probing resource requirements
	- Request a lot of resources once and use accounting information to inform your subsequent requests
		- Jobs with less resources not only "cost" less but are also start more quickly because of Slurm backfilling
- **•** This requires telemetry tools to monitor resource consumption

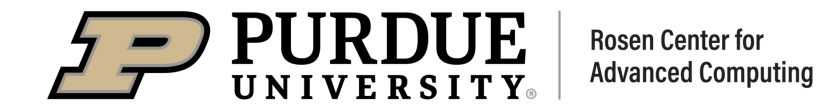

#### Tools for Monitoring Resource Consumption

- Slurm Accounting Data
	- Slurm maintains a database of data about previous jobs
		- We can query Slurm with the appropriate sacct commands
	- Use the jobinfo command which makes these calls for you
		- Syntax: jobinfo <job\_id>
	- Useful for post-mortem analysis
- Resource Monitoring Software
	- There is also software installed on the system which can monitor utilization in real-time (nvidia-smi, top/htop, etc.)
	- RCAC deploys a wrapper to this software as a module named "monitor"

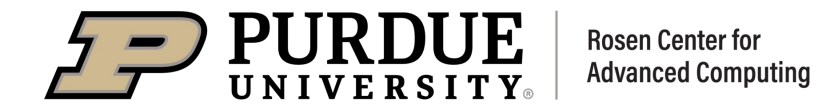

#### The Monitor Utility

- Brief reproducible example:
	- 1. Use "module load monitor" to expose the tool to your shell\*\*
		- 1. Use "man monitor" to consult the available options
	- 2. Use "monitor cpu percent --all-cores" to begin logging cpu utilization to standard output
- § Typically, you will want to run this monitor utility alongside your application code and redirect the output to a separate log file
	- Options also exist to change how frequently telemetry data is sampled as well as the format of the data

#### Typical Job Script Layout

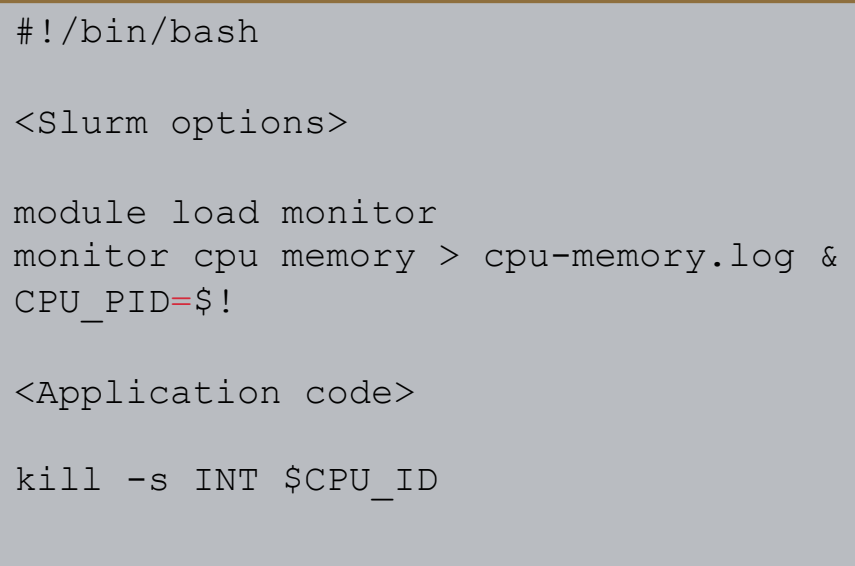

\*\* On Purdue Community Clusters such as Negishi, you Will first need to load the utilities module as well

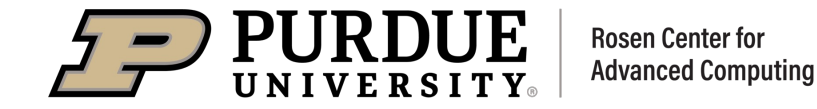

#### How Should Resource Utilization Data Inform my Request?

- Scenario: "I see very low utilization across my cores, but my memory utilization is close to the amount of memory I requested. What is going on?"
	- On Purdue's community clusters as well as on Anvil, allocation of memory and cores are made proportional to one another.
		- You can query this ratio by examining the value of "DefMemPerCPU" for the partition you are submitting to using "scontrol show partition <partition\_name>"
	- In this case a reduction in CPUs would likely cause a job to fail with an Out of Memory (OOM) error, however you have identified an opportunity for parallelism!

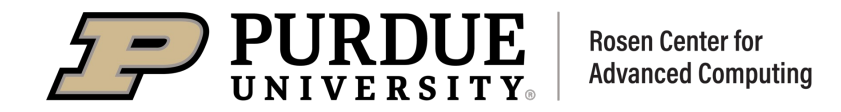

#### How Should Resource Utilization Data Inform my Request?

- **Scenario: "I see I am using about 8GB of memory, and I am** running a serial application."
	- Using the DefMemPerCPU value we examined in the last scenario, I can tailor my request to use slightly above 8GB of memory and reap the scheduling benefits of small resource requests.

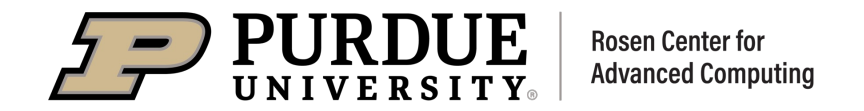

## Slurm Job Dependencies

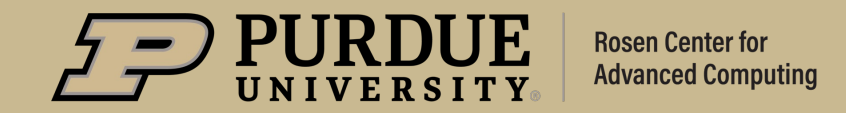

#### Job Dependencies

- A method of adding control flow logic to a batch workflow made up of many steps
- **•** Job dependencies allow us to queue jobs to start conditionally rather than as soon as resources are available
- Syntax:
	- --dependency=<type>:job\_id[:job\_id]

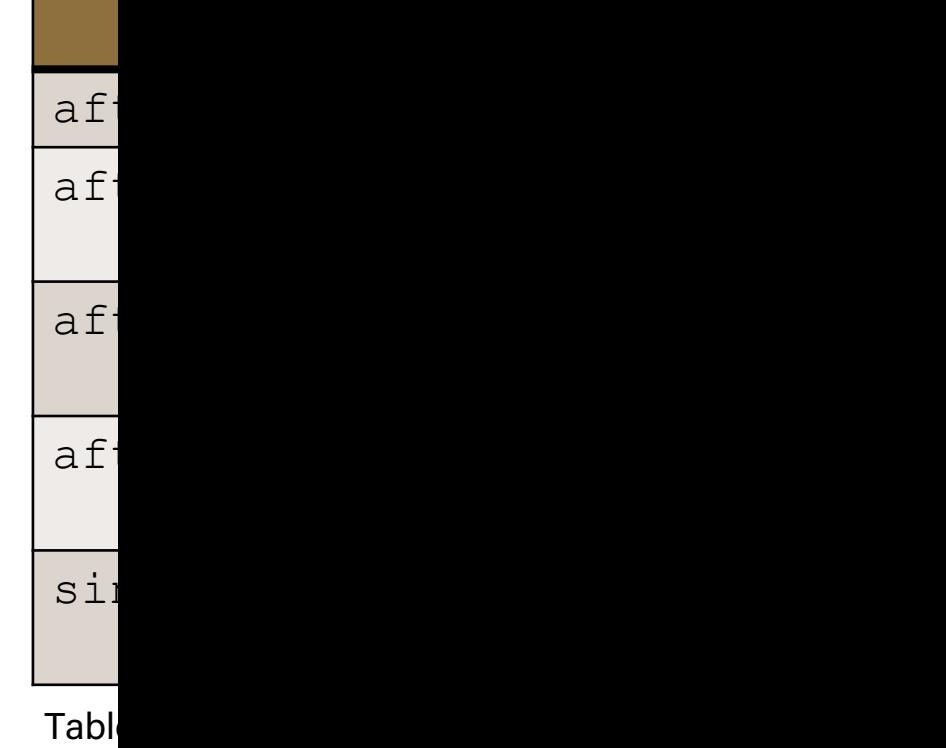

type:

#### Examples of Using Job Dependencies to Support Workflows

- We can use job dependencies to break our workflow into steps, but submit these steps in a single script
	- This is useful because we can use fewer resources for tasks like data transfer
- Let's assume we have the following steps:
	- 1. Data transfer
	- 2. Data pre-processing
	- 3. Simulation
	- 4. Data post-processing
	- 5. Data archival

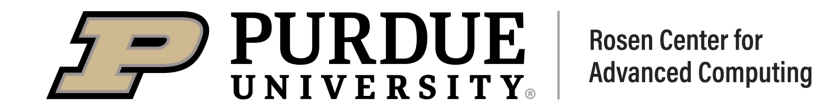

#### Examples of Using Job Dependencies to Support Workflows

#### #!/bin/bash … <directory Set up> #Perform data transfer source=/depot/labname/data/dataset1.tar.gz target=\$SCRATCH/experiment1/data/dataset1.tar.gz #Extract dataset from the tarball stage\_data.sub

tar –xf \$target --directory=\$(dirname \$target)

- This script could take quite awhile to run if the dataset is very large
- By excluding the computationally intensive part of my workflow from this script, I am not charged for the large number resources required to perform that work for a step that requires very little resources.
- I could submit this job with a request of only a single core or two.

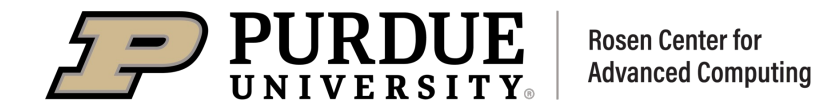

#### Examples of Using Job Dependencies to Support Workflows

#### preprocess.sub

```
#!/bin/bash
```

```
…
```
#Activate my anaconda environment module load anaconda conda activate experiment1

```
raw_data_dir=$SCRATCH/experiment1/data/dataset1
clean_data_dir=$SCRATCH/experiment1/data/cleaned/
```
python preprocess.py \$data\_dir \$clean\_data\_dir

This script may require more resources than a simple data transfer, but will require less than my simulation step

• Again, I save the difference in resources while this step runs.

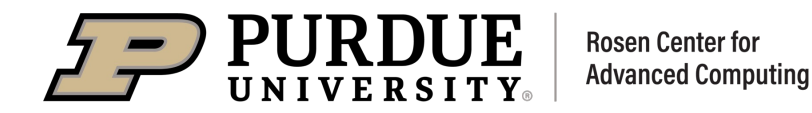

#### Examples of Using Job Dependencies to Support Workflows

#### simulate.sub

```
#!/bin/bash
```

```
…
```

```
#Activate my anaconda environment
module load anaconda
conda activate experiment1
```

```
input_data=$SCRATCH/experiment1/data/cleaned/
output_data=$SCRATCH/experiment1/data/output/
python simulate.py $input_data
```
- This step represents the bulk of my computational work, and it will require the most amount of resources
	- However, I am charged for those resources *only* when I need them
- By breaking it up this way, if I encounter an error, I can debug my code and more easily re-run this section of my workflow while avoiding redundant work

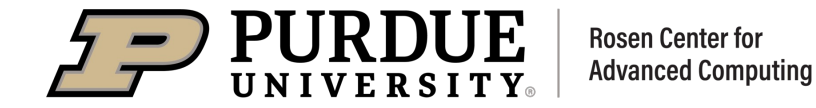

#### Examples of Using Job Dependencies to Support Workflows

#### postprocess.sub

```
#!/bin/bash
```

```
…
```
#Activate my anaconda environment module load anaconda conda activate experiment1

```
input_dir=$SCRATCH/experiment1/data/output/
output_dir=$SCRATCH/experiment1/data/processed/
```

```
python postprocess.py $input_dir $output_dir
```
- This step is logically symmetric to the reasoning behind using a separate preprocessing step.
	- I can scale down my resource consumption immediately after my work is finished

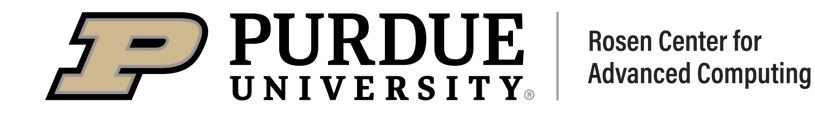

#### Examples of Using Job Dependencies to Support Workflows

#### archive\_data.sub

```
#!/bin/bash
```
…

```
<directory Set up>
```

```
#Define directories
output_dir=$SCRATCH/experiment1/data/
destination=/depot/labname/data/experiment1/
```

```
#Create tarball of output in permanent storage
tar -czvf $destination/experiment1 output.tar.gz \
$output_dir
```
§ Because scratch storage is not backed up and is regularly purged, a robust workflow immediately backs up output to a more permanent location

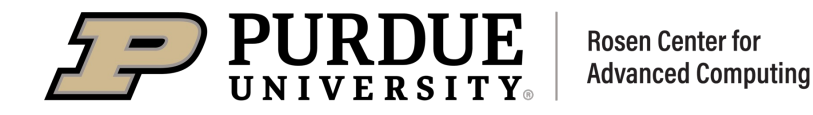

#### Examples of Using Job Dependencies to Support Workflows

#### experiment1.sh

```
#!/bin/bash
#Define directory containing previous scripts
submission script dir=/depot/labname/data/experiment1/scripts/
#1. Stage Data
stage_id=$(sbatch -N 1 -n 1 $submission_script_dir/stage_data.sub)
#2. Preprocess Data
preprocess_id=$(sbatch --dependency=afterok:$stage_id -N 1 -n 4 $submission_script_dir/preprocess.sub)
#3. Run Simulation
simulate id=$(sbatch --dependency=afterok:$preprocess id -N 1 -n 128 $submission script dir/simulate.sub)
#4. Postprocess Data
postprocess_id=$(sbatch --dependency=afterok:$simulate_id –N 1 –n 4 $submission_script_dir/postprocess.sub)
```
#5. Archive Data sbatch --dependency=afterany: \$postprocess id -N 1 -n 1 \$submission script dir/archive data.sub)

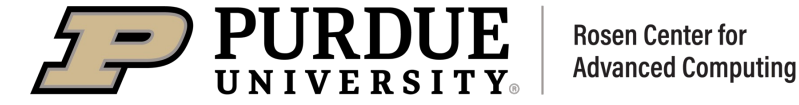

#### Other Ways to use job dependencies

- Restarting jobs from a checkpoint file that timed out
	- --dependency=notok:<job\_id>
		- Be advised this will run for any non-zero exit code!
- § Starting jobs after a job serving a database has started
	- --dependency=after:<job\_id>+<time>
- Ensuring that jobs which require a license do not attempt to check out more copies of a license than you own
	- --dependency=singleton

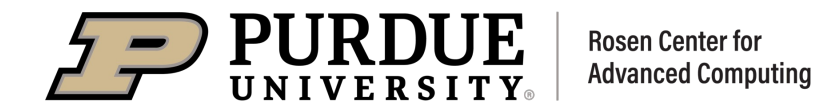

## Slurm Job Arrays

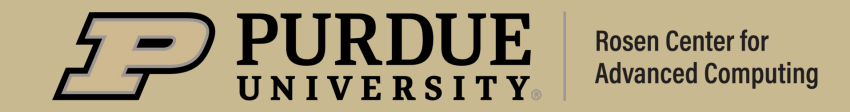

#### Job Arrays

- § A mechanism for launching many similar jobs at once all with identical parameters
	- Job arrays have many use cases, but one of the most common is parameter sweeps
	- Instead of having 100 workflow scripts testing different inputs, have 1 that launches 100 pipelines!

#### ■ Syntax:

- --array=<indices>
- Valid indices are 0 through MaxArraySize -1:
	- "1-32" Create 32 jobs with indices between 1 and 32
	- $"2, 4, 8, 16, 32"$  Create 5 jobs with indices equal to 2,4,8,16,32 respectively
	- $"1 31 : 2"$  Create 16 jobs with indices 1,3,5,7,...,31
- You can limit the number of array jobs which are allowed to run at once by using the "%" character when specifying indices.
	- $\cdot$  "1-16%2" Create 16 jobs, but only allow two to run at a time
- You can query MaxArraySize using scontrol show conf | grep MaxArraySize

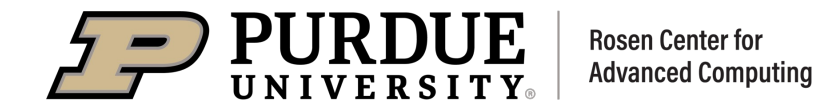

#### Job Arrays

- If all the jobs in the array are launched with identical parameters, how do I accomplish different work?
- **Important environment variable:** \$SLURM\_ARRAY\_TASK\_ID
	- This variable is equal to the index of the job in the array
		- We can have jobs fetch their input parameters based on this value
		- We can separate jobs into different directories named by this value

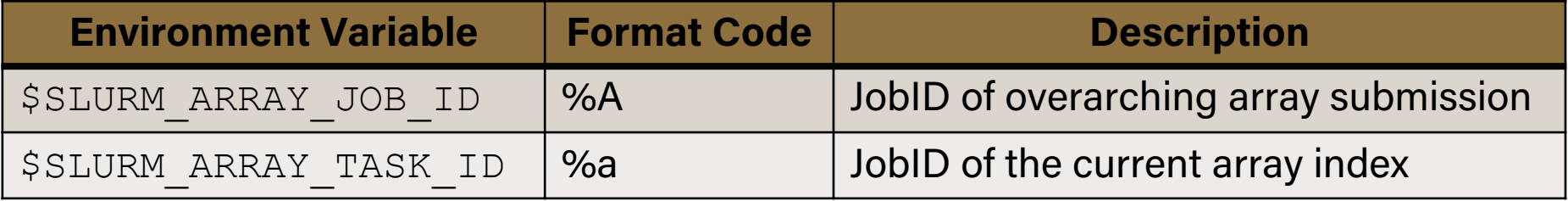

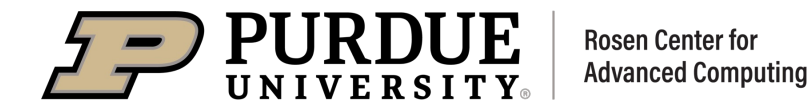

#### Example

array\_submission.sub

#!/bin/bash

```
… 
#SBATCH --array=1-10
#SBATCH --output=example_%a.out
```
input\_dir=/depot/labname/data/experiment2/inputs output\_dir=\$SCRATCH/experiment2/outputs/

#Create Job Array working directory mkdir –p \$output\_dir/\$SLURM\_ARRAY\_TASK\_ID

#Launch application code input\_file=\$input\_dir/input\_\$SLURM\_ARRAY\_TASK\_ID.in ./mdapplication \$(cat \$input\_file)

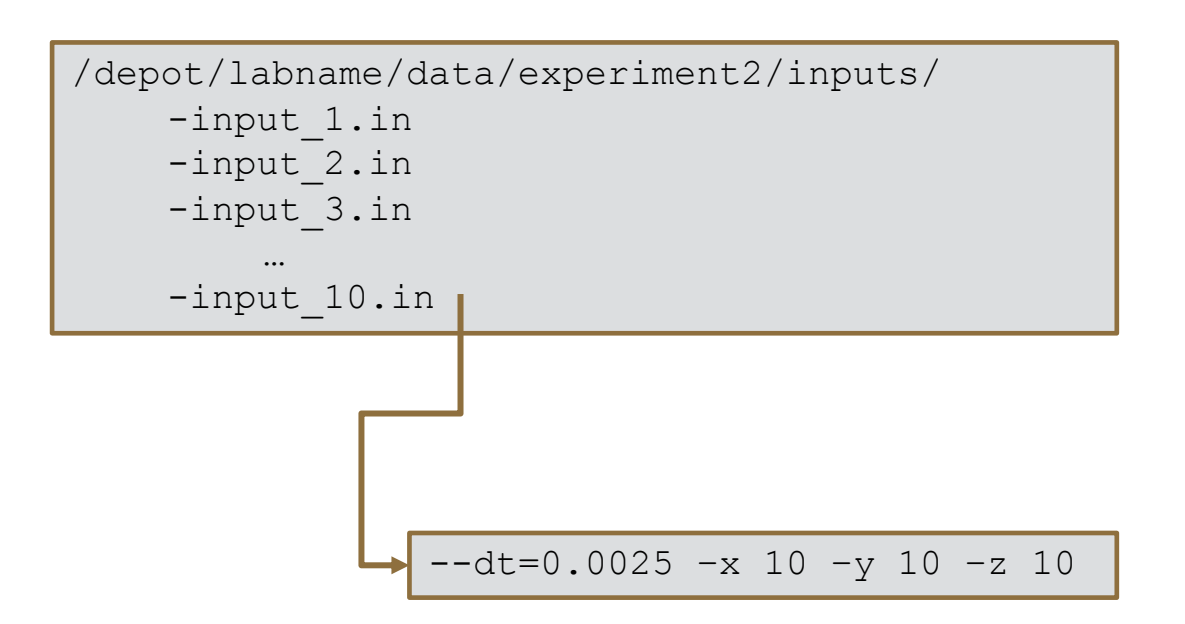

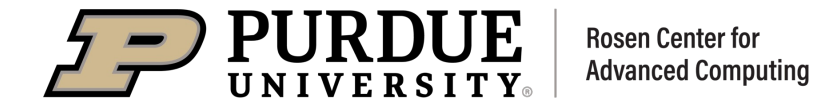

#### Job Arrays

- Job arrays can also be used with job dependencies
	- The "types" of dependencies behave slightly differently with job arrays.
	- When dependent upon a jobID specifying a Slurm job array:
- An example of when this might be useful is when a workflow may make a comparative analysis of a parameter sweep
	- An "afterok" dependency could launch a job that plots the results of using different parameters after a post-processing step

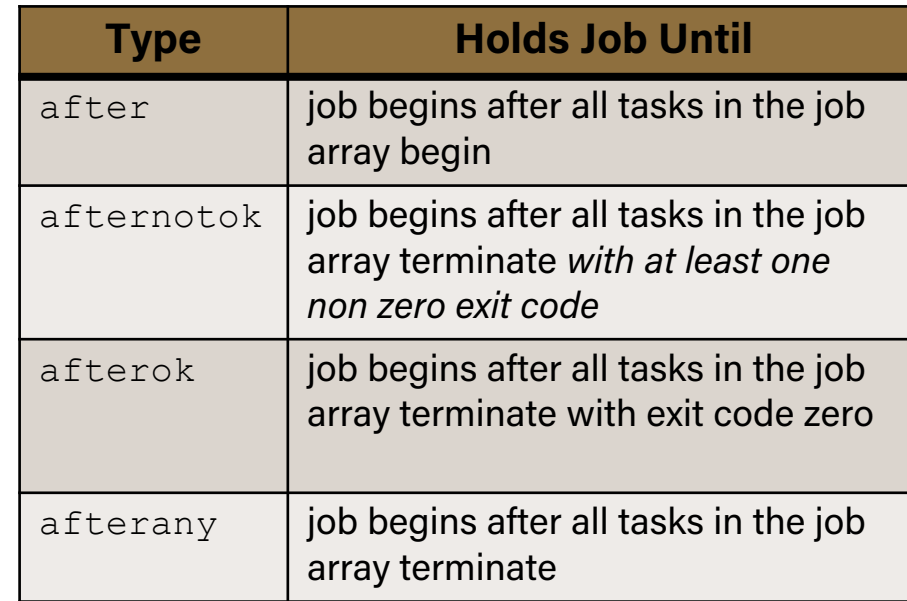

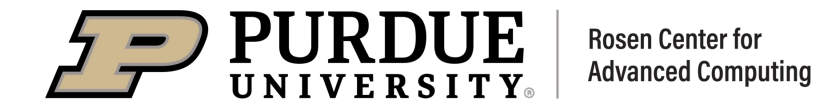

### Job Level Parallelism

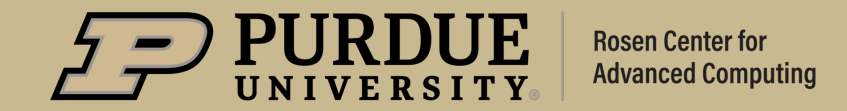

#### Carving up a Slurm Allocation

- Up until now, every example I have shown has dedicated all the resources under the Slurm allocation to each command
- We can also execute several commands simultaneously each using a portion of the resources within a job script
- The "srun" command allows us to specify the resources we want to allocate to a particular task using the same syntax as "sbatch"
	- The constraint is that across all our tasks, we cannot allocate more resources than was given to us in our original request

```
#!/bin/bash
… 
#SBATCH -N1 -n12…
srun –n 6 ./scriptA &
srun –n 2 ./scriptB &
srun –n 2 –c 2 ./scriptC &
wait
```
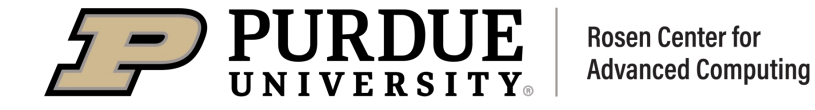

## *Job Level Parallelism*

#### Heterogeneous Jobs

- In the previous example, all jobs shared from the same pool of resources and had the same Slurm parameters
- It is possible to define a job which consists of many different job components each with its own Slurm parameters
	- Such a job is referred to as a heterogeneous job
- § This works by defining different "hetgroups" within a jobscript and launching commands under the hetgroup you wish them to be a part of
- § Heterogeneous jobs are a relatively recent addition to Slurm and have some nuances which can cause unexpected results so take care when using them.

```
#!/bin/bash
… 
#SBATCH –N1 –p wholenode
#SBATCH –n128
#SBATCH hetjob
#SBATCH –p shared
#SBATCH –n 8
…
srun -hetgroup 0 –n 128 \
./largeScript &
srun –hetgroup 1 –n 2 \
./smallScript &
srun –hetgroup 1 –n 6 \
./mediumScript &
```
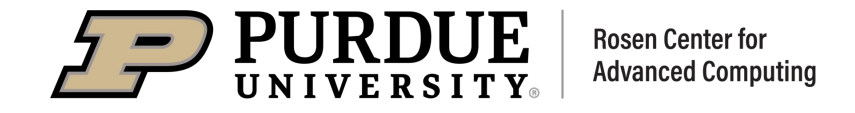

## Conclusion

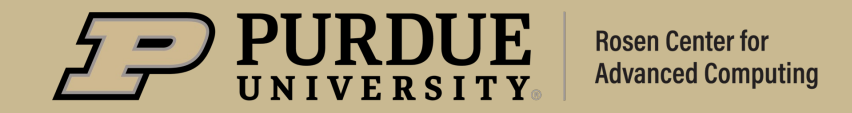

## *Conclusion*

#### **Takeaways**

- Developing workflows which can be broken into discrete steps is not only more maintainable but also more computationally efficient
- § Slurm provides constructs like Job Dependencies and Job Arrays for the purpose of making the creation of these pipelines easier
- Constructs also exist for command level parallelism in both homogeneous and heterogeneous jobs using Slurm tooling

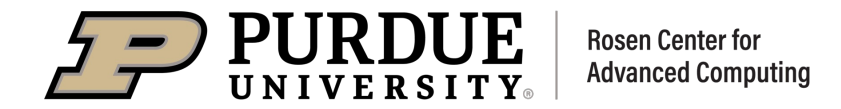

## *THANK YOU*

Feel free to reach out to rderue@purdue.edu with question

Slides are posted at: https://www.rcac.purdue.edu/training/jobmanagement

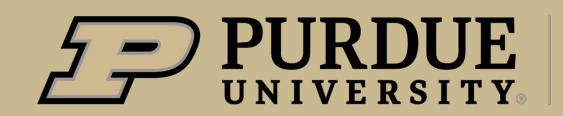

**Rosen Center for Advanced Computing**